# **УДК (UDC) 62-233.3/.9 ПРИМЕНЕНИЕ ТЕХНОЛОГИИ ILOGIC В AUTODESK INVENTOR ДЛЯ СОЗДАНИЯ ПАРАМЕТРИЧЕСКОЙ 3D-МОДЕЛИ ЗУБЧАТОГО КОЛЕСА И ПРОВЕДЕНИЯ ИССЛЕДОВАНИЙ**

## **APPLICATION OF ILOGIC TECHNOLOGY IN AUTODESK INVENTOR TO CREATE PARAMETRIC 3D-MODEL OF A GEAR WHEEL AND CONDUCT RESEARCH**

Петракова Е. А., Самойлова А.С. Petrakova E.A., Samoilova A.S.

Московский политехнический университет (Москва, Россия) Moscow Polytechnic University (Moscow, Russian Federation)

> ‡ ‡ ‡ ‡ ‡ ‡ ‡ ‡ ‡ ‡ ‡ ‡ ‡ ‡ ‡ ‡ ‡ ‡ ‡ ‡ ‡ ‡ ‡ ‡ ‡ ‡ ‡ ‡ ‡ ‡ ‡

> > ‡ ‡ ‡

> > ‡ ‡ ‡ ‡

‡ ‡ ‡ ‡ ‡

*Аннотация. В статье рассмотрен вопрос создания параметрической детали в Autodesk Invevtor с применением технологии iLogic. Представлен алгоритм и инструменты создания управляемых 3D-моделей с помощью iLogic на примере проектирования 3Dмодели зубчатого колеса. В зависимости от исходных данных, которыми являются передаваемый крутящий момент, передаточное число и допускаемое контактное напряжение, в файле детали Autodesk Inventor проводится проектный и проверочный расчет зубчатого колеса, в результате которого, при каждом изменении исходных данных 3D-модель перестраивается и на экран выводятся ее геометрические параметры и масса. Создан удобный интерфейс диалоговых окон ввода исходных данных и вывода результатов расчета детали. Приведены примеры исследований, проведенных с помощью созданного программного продукта в Autodesk Invevtor с применением iLogic, проведен анализ изменения геометрических и физических параметров зубчатого колеса при различных комбинациях исходных данных, приведены данные о быстродействии созданного программного продукта. Параметризация трехмерных моделей с применением технологии iLogic позволит инженеру в короткие сроки решать различные исследовательские и оптимизационные задачи, создавать библиотеки типовых и стандартных изделий в CAD-программе, получать быстрое перестроение геометрии изделия, которое происходит на основе созданных расчетов внутри CAD-программы.*

*Ключевые слова: параметрическое моделирование, iLogic, Visual Basic, Autodesk Inventor, CADпрограммы.*

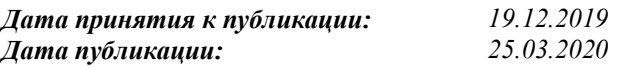

#### *Сведения об авторах:*

**Петракова Екатерина Алексеевна** *–* кандидат технических наук, доцент, доцент кафедры «Техническая механика» Московского политехнического университета, *e-mail: eka\_pet@mail.ru*

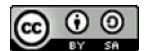

*Abstract.* The article considers the issue of creating a parametric part in Autodesk Invevtor using iLogic technology, which allows engineers to create parametric 3D models of objects, controlled by calculations written using the rules of the Visual Basic language inside the CAD program itself. The article presents an algorithm and tools for creating controlled 3D models using iLogic on the example of a 3D model of a gear wheel. Depending on the input input data, which are the transmitted torque, gear ratio and contact voltage, Autodesk Inventor performs design and verification calculation of the gear wheel, as a result of which, each time the input data is changed, the 3D model is instantly rebuilt and its geometric parameters and weight are displayed on the screen. The user-friendly interface of dialog boxes of input of initial data and output of results of calculation of a detail is created. The article provides examples of research conducted using the software Autodesk Invevtor with the use of iLogic, analysis of changes in geometrical and physical parameters of the gears for various combinations of source data, data on the time of receipt of the results. ILogic technology allows the engineer to create a library of standard and standard products in a CAD program to get a quick rebuild of the geometry of the product, which is based on the calculations in CAD programs immediately after you change the source data specification. Parameterization of three-dimensional models using iLogic technology will allow the engineer to solve various research and optimization tasks in a short time.

*Keywords: iLogic, Visual Basic, parametric modeling, Autodesk Inventor, CAD programs.*

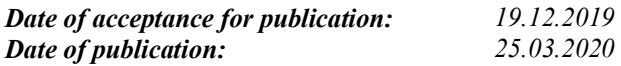

#### *Authors' information:*

**Ekaterina A. Petrakova** – Assistant Professor, Ph.D., Department of Technical Mechanics, Moscow Polytechnic University, *e-mail: eka\_pet@mail.ru* ORCID: 0000-0002-6938-2778

‡ ‡ ‡ ‡ ‡

ORCID: 0000-0002-6938-2778

**Самойлова Анастасия Сергеевна** – студент факультета Машиностроения Московского политехнического университета, *e-mail: tiger.56@mail.ru*

#### **1. Введение**

В настоящее время для параметрического моделирования 3D-моделей деталей и сборочных изделий известны следующие способы:

а) параметризация с помощью внутреннего функционала CAD-программы [1, 2];

б) параметризация путем интеграции данных в CAD-программу из одной [3, 4] или двух [5, 6] сторонних программ.

В первом способе можно, в свою очередь, выделить два метода:

а) параметризация изделия с помощью параметрического ряда (бескодовая параметризация) [1];

б) параметрическое программирование [7].

Параметрическое программирование является одним из самых эффективных методов параметризации. Многие программы 3Dмоделирования имеют возможность программирования, создания различных макросов на *Visual Basic* или других языках программирования. Однако большинство инженеров хотя и слышали об этом методе, но не применяют его в повседневной практике, поскольку данный метод требует знания языка программирования, которым инженеры зачастую не владеют.

Если инженер знаком с языком программирования *Basic*, то он может начать применять данный метод для реализации проектов, создаваемых, модифицируемых, управляемых и/или конфигурируемых с помощью программных правил или пользовательского ввода. Программа *Autodesk Inventor* проводит построение компонентов на основе технологии *iLogic*, обеспечивая проектирование по правилам, записанным на языке программирования *Visua*l *Basi*c. Технология *iLogic* добавляет в *Autodesk Inventor* широкие функциональные возможности. Инженерпроектировщик может с помощью правил *iLogi*c параметризировать трехмерные модели деталей и сборочных изделий внутри

**Anastasia S. Samoilova** – student of the Faculty of Mechanical Engineering, Moscow Polytechnic University, *e-mail: tiger.56@mail.ru*

CAD-программы без обращения к программам-посредникам. *iLogic* позволяет автоматизировать процесс перестроения типовых изделий, создавать интеллектуальные 3Dмодели деталей, узлов и конструкций. Язык *iLogic* является упрощенной версией *Visual Basic*. Правило *iLogic* – это программа на *Visual Basic*, которая может производить различные расчеты внутри CAD-программы и связывать полученные результаты с параметрами эскизов и формообразующих операций в 3D-модели. *iLogic* внедряет правила в виде объектов непосредственно в деталь, сборку и документы чертежей. В результате создания 3D-модели, управляемой правилами *iLogic*, инженер может при изменении исходных данных в считаные секунды получать новые типоразмеры 3D-модели изделия. Таким образом, в результате параметризации деталей с применением технологии *iLogic* инженер получает возможность в максимально короткие сроки:

- получать линейку типоразмеров деталей и изделий одинаковой конфигурации;

- оперативно производить контроль геометрических параметров изделия и его физических свойств – массы, объема, площади поверхности при изменении исходных данных;

- проводить целый спектр исследовательских задач, например, решать оптимизационные многокритериальные задачи [8, 9].

Технология *iLogic* позволяет также создавать интерфейс форм для параметров, свойств и правил детали, сборки или чертежа *Inventor*. Например, создание пользовательского интерфейса в виде форм для исходных данных и результатов расчета позволит легко взаимодействовать с параметрами в моделях и чертежах как самому создателю программы, так и пользователю, который не знаком с правилами *iLogic*.

Не обращаясь к правилам *iLogic,* даже начинающий пользователь *Inventor* пользователь может работать с 3D-моделью, управ-

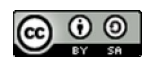

ляя ее параметрами с помощью созданных диалоговых форм.

Такой подход к проектированию типовых деталей избавляет инженера от рутинной работы при создании линейки типовых деталей, существенно сократив сроки их создания. При этом исключаются ошибки проектирования, которые часто возникают при ручном переносе результатов расчета в 3Dмодель.

### **2. Задача и исходные данные исследования**

Задача исследования: применить метод параметрического программирования *iLogic* в *Autodesk Inventor* для создания параметрической 3D-модели прямозубого зубчатого колеса и, управляя ее параметрами, провести анализ изменений физических и геометрических свойств детали. При этом параметризация модели должна производиться на основе проектных и проверочных расчетов, записанных с помощью правил *iLogic* в файле 3D-модели.

Исходные данные для проектирования прямозубого зубчатого колеса*:*

- номинальный крутящий момент на зубчатом колесе  $T_2$ , Нм;

- передаточное число *U*;

- допускаемые контактные напряжения зубьев [σ]н, МПа;

- расположение колеса относительно опор (симметричное, несимметричное, консольное).

## **3. Алгоритм решения задачи и применяемые инструменты**

Построение параметрической модели с помощью *iLogic* в *Autodesk Inventor* проводится в следующем порядке:

а) в файле детали *Inventor* создают необходимые эскизы и выполняются формообразующие операции для получения трехмерной модели детали [2, 10];

б) с помощью инструмента *iLogic* составляют расчет детали, который записывают в виде правил на языке *Basic;*

в) геометрическим параметрам, которые

являются переменными (зависят от результатов расчета), присваиваются пользовательские параметры [5];

г) добавляют в пользовательские параметра имена переменных, используемых в расчете *iLogic*;

г) создают пользовательский интерфейс (диалоговые окна) для ввода исходных данных и вывода результатов.

Рассмотрим некоторые правила и формы *iLogic Autodesk Inventor*. Инструмент *iLogic* находится во вкладке «*Управление*» (рис.1).

Окно для создания правил *iLogic* состоит из нескольких полей, главными из которых является поля, обозначенное поз. 1 и поз. 2 на рис. 2. В поле 1 автоматически выводятся параметры модели и пользовательские параметры. Таким образом, при составлении расчета, который записывается в поле 2, можно видеть все необходимые для составления расчета параметры. Расчеты могут включать в себя как математические выражения для вычисления тех или иных параметров, так запись различных условий для выполнения логические функций, создание массивов, комментариев, записанных с помощью операторов и правил на языке *Basic*.

Для решения рассматриваемой задачи в поле 2 на языке *Basic* был записан проектный и проверочный расчет зубчатого колеса, составленный согласно классическим методикам [11-13]. Проектный расчет зубчатого колеса ведется от определения межосевого расстояния *aw*, которое в дальнейшем выбирается из стандартного ряда по ГОСТ 2185-66.

Поскольку модуль *m* зависит от размеров зубчатого колеса и назначается инженеромпроектировщиком согласно рекомендациям [11] в диапазоне 0,01*a<sup>w</sup>* ≥ *m ≥* 0,02*a<sup>w</sup>* по стандартному ряду ГОСТ 9563-60, в правилах *iLogic* в поле 2 рис. 2 записано правило, автоматически вызывающее при запуске расчета появление диалогового окна (рис. 3), в котором пользователю предлагается выбрать значение модуля из выпадающих значений стандартного ряда в соответствии с рассчитанным программой диапазоном межосевого расстояния. Диаметр отверстия в ступице зубчатого колеса определяется по формуле [11]:

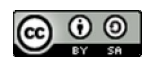

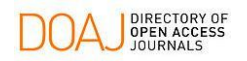

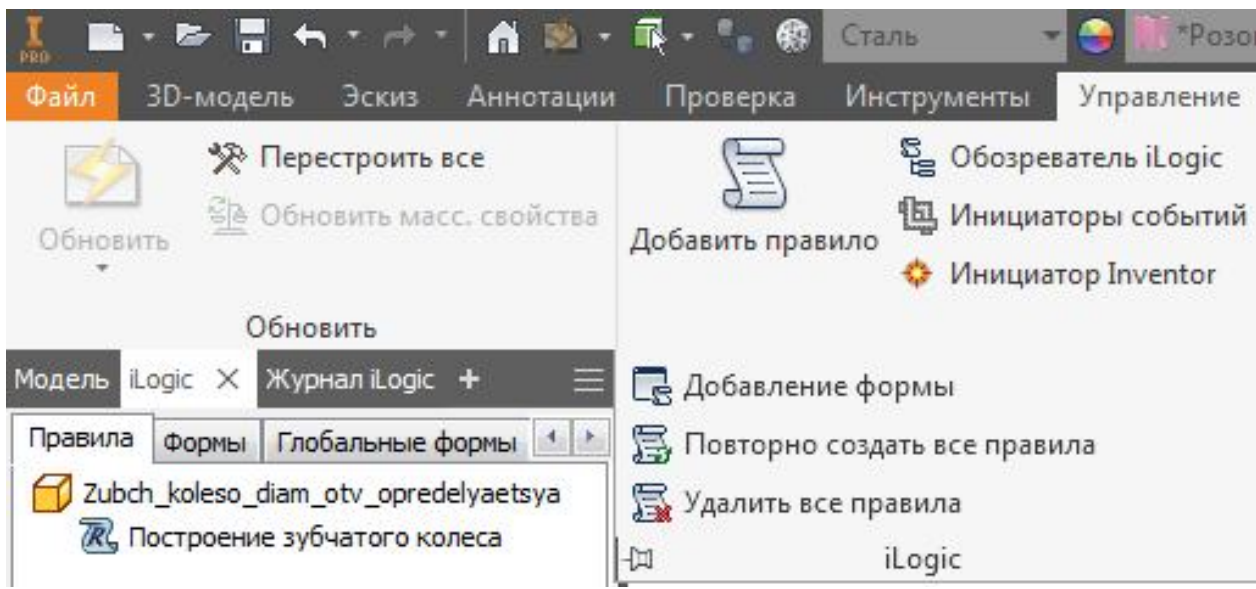

Рис. 1. Инструмент *iLogic* в панели инструментов *Autodesk Inventor*

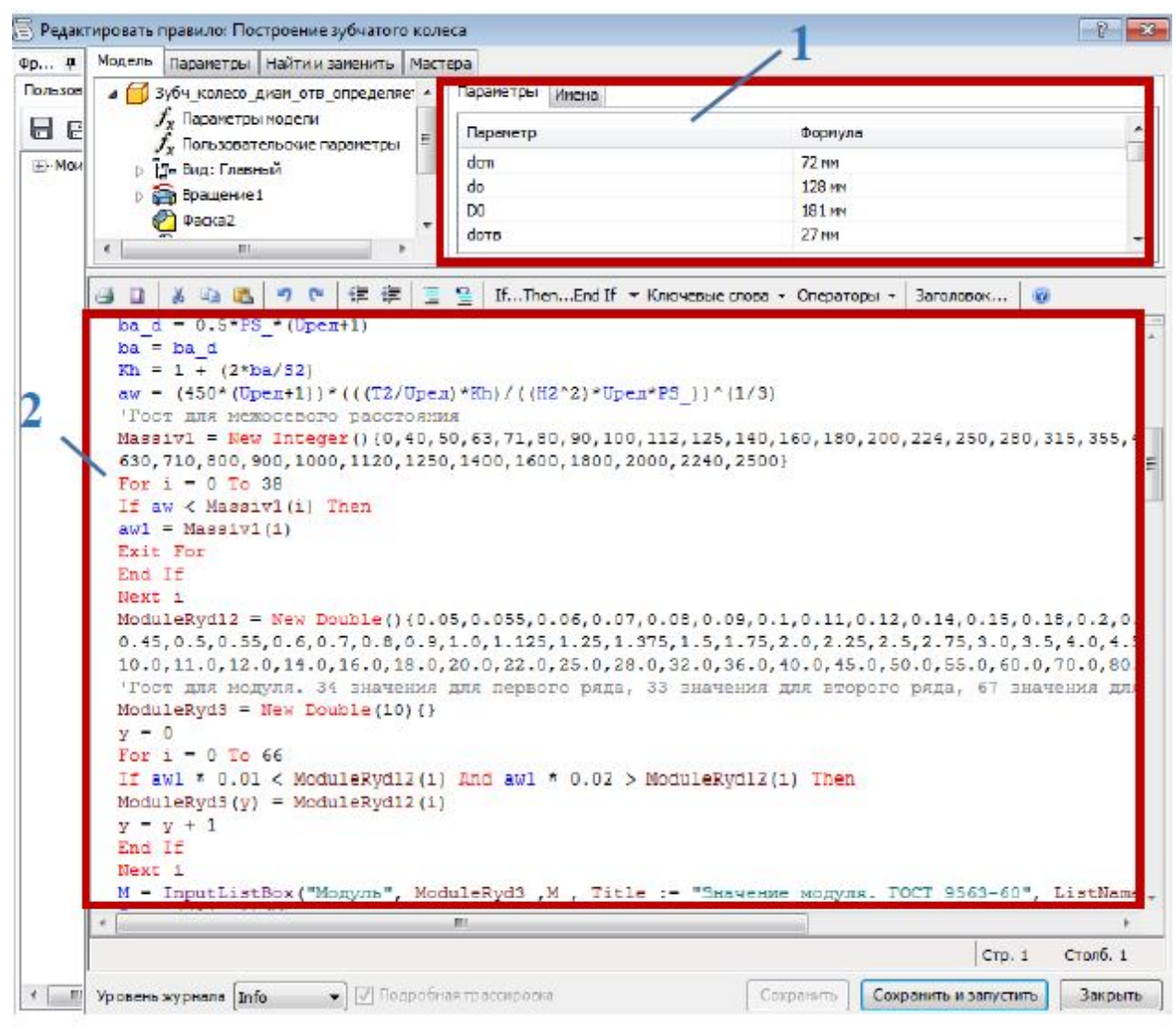

Рис. 2. Окно создания правил *iLogic*

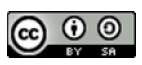

$$
dotv=140\sqrt[3]{\frac{T_2}{9550}}.
$$

Полученное значение *dotv* выбирается до ближайшего большего из стандартного ряда значений по ГОСТ 12080-66. Листинг этой части правила *iLogic* представлен ниже:

```
dotv = CInt(140 * ((T2 / 9550) )0.3333))
Massiv1 = New Integer(){20,22,24,25,28,30,32,35,36,38,40,42,
45,48,50,53,55,60,63,65,70,75,80,85,90
,95,100}
For i = 0 To 27
If dotv < Massiv1(i) Then
dotv = Massiv1(i)Exit For
End If
```
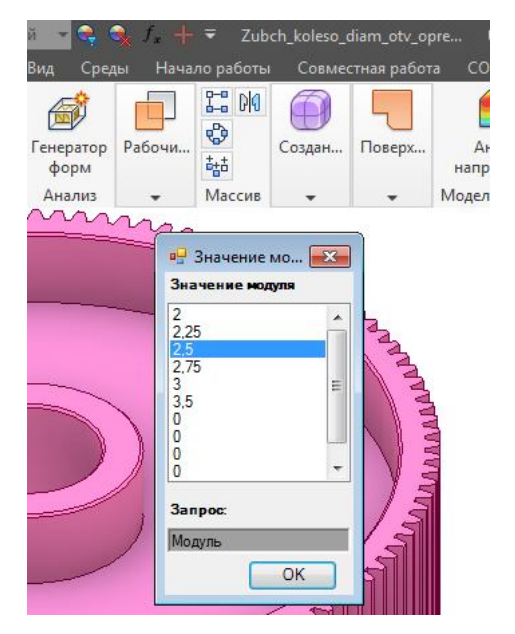

Рис.3 Диалоговое окна выбора модуля

Однако в случае, если известен диаметр участка вала под зубчатое колесо, то параметр *dotv* следует включить в исходные данные.

При проведении проверочного расчета в программе записаны условия сравнения расчетных контактных и изгибных напряжений зубьев с допускаемыми. В случае не соблюдения условия программа автоматически производит возврат в проектный расчет, увеличивая межосевое расстояние до следующего большего значения по стандартному ряду, и снова проводит проектный и проверочный расчет зубьев с новыми геометрическими параметрами зубчатого колеса.

Важно, что для идентификации программой имен новых параметров, используемых при написании правил *iLogic*, они должны быть добавлены в список пользовательских параметров (вкладка «Управление» - «Параметры»).

Правила *iLogic* запускаются автоматически в ответ на изменение значений переменных параметров, используемых в формулах расчета. После завершения выполнения правила *iLogic* сохраняет измененные значения переменных обратно в 3D-модель. Результаты расчетов могут просматриваться пользователем в окне «Параметры» вкладки «Управление».

Однако, для удобства ввода исходных данных и вывода результатов расчета целесообразно настроить интерфейс. Настройку диалогового окна ввода исходных данных и окна сообщений вывода результатов расчета производят с помощью вкладки «Формы», которая автоматически появляется в меню инструментов после создания правил *iLogi*c.

При решении поставленной задачи были созданы формы «Входные данные» (рис.4, а) и «Результаты расчета» (рис.4, б). Выбор значений передаточных чисел организован из выпадающего списка стандартных значений по ГОСТ 25301-95 с помощью функции «Создать несколько значений» в окне «Параметры». Аналогично создан список вариантов для выбора расположения зубчатого колеса относительно опор (рис.4, а).

Примечательно, что в окно вывода результатов при необходимости можно вывести значение массы детали. Как известно, определение массы 3D-модели детали или сборочного изделия программа *Autodesk Inventor* производит автоматически для каждой созданной 3D-модели. Значение массы детали или сборочного узла по умолчанию программа определяет во вкладку *«Физические»* (окно «Свойства *Inventor*», вызываемое из контекстного меню). Однако для пользователя, который в дальнейшем будет проводить сбор выходных данных детали, будет значительно удобнее видеть значение массы в окне сообщений результатов наряду со всеми необходимыми геометрическими параметрами.

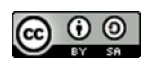

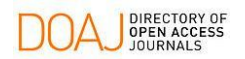

**| |** DIRECTORY OF **Hayчно-технический вестник Брянского государственного университета, 2020, №1**<br>| DEEN ACCESS Mauchno-tekhnicheskiy vestnik Rryanskogo gosudarstvennogo universiteta, 2020, № 1 *Nauchno-tekhnicheskiy vestnik Bryanskogo gosudarstvennogo universiteta, 2020, No.1*  **DOI: 10.22281/2413-9920-2020-06-01-109-119**

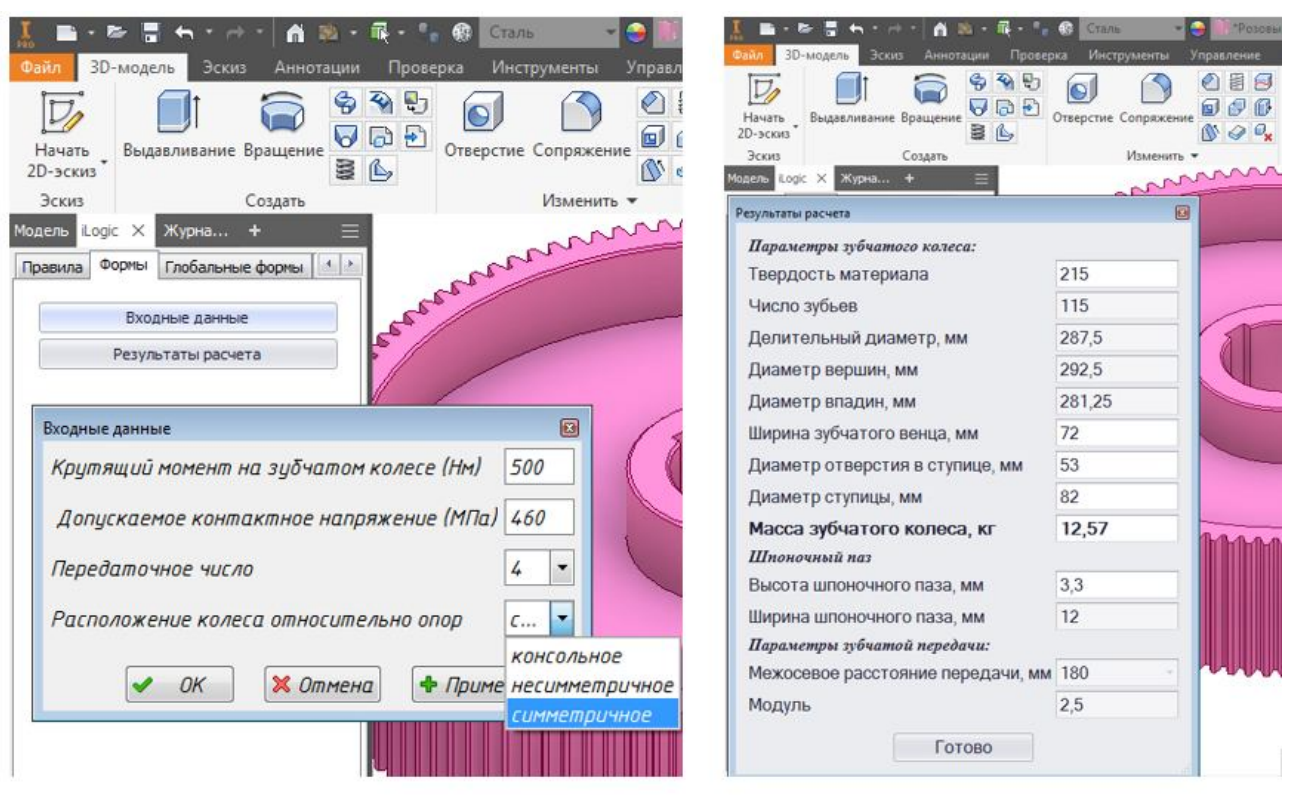

a)  $\qquad \qquad$   $\qquad \qquad$   $\$ 

Рис. 4. Формы *iLogic*: а) «Входные данные»; б) «Результаты расчета»

Для этого в поле 2 окна создания правил *iLogic* необходимо записать командный код:

*Mass = Round(iProperties.Mass, 2),* затем в пользовательские параметры внести новый параметр «*Mass»* и добавить его в форму «Результаты расчета».

Аналогично, при необходимости можно вывести в список результатов объем детали и ее площадь, записав, соответственно, командные операторы:

*Volume =Round(iProperties. Volume, 2) Area=Round(iProperties. Area, 2)* рисунка:

#### **4. Исследования, результаты и их анализ**

С помощью созданного программного продукта были проведены исследования массы зубчатого колеса в зависимости от передаточного числа *U* зубчатой пары для следующих исходных данных:

- номинальный крутящего момент на зубчатом колесе *T<sup>2</sup>* выбран согласно стандартному ряду по ГОСТ 25301-95 для цилиндрических зубчатых передач редукторов: *Т2*=250; 500; 710 Нм;

- передаточные числа задавались в диапазоне от 2 до 8 по ГОСТ 2185-66: 2; 2,24; 2,5; 2,8; 3,15; 3,55; 4; 4,5; 5; 5,6; 6,3; 7,1; 8.

- допускаемое контактное напряжение было задано постоянным, равным 500 МПа, что соответствует твердости зубчатого колеса 235 НВ;

- расположение зубчатой пары относительно опор задано – симметричное.

Модуль зубьев m выбирался в зависимости от получаемого в процессе расчета межосевого расстояния: для  $T_2=250$  Нм –  $m=2$ ; для *Т2*=500; 710 Нм – *m*=2,5.

Полученные результаты представлены в виде графиков зависимости массы зубчатого колеса от передаточного числа (рис. 5).

Поскольку для построения 3D-модели зубчатого колеса программа производит расчет основных геометрических параметров не только зубчатого колеса, но и сопряженной шестерни, в качестве результатов расчета могут быть выведены и основные параметры сопряженной шестерни (диаметры, ширина венца, количество зубьев), если это потребуется для анализа параметров сопряженной детали.

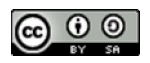

Важнейшим параметром зубчатых передач является межосевое расстояние. Прогнозирование межосевых расстояний зубчатых пар на ранних этапах проектирования позволяет определять габаритные размеры зубчатой передачи с учетом корпусных деталей [14, 15] в

случае, если передача является закрытой (редуктор или мультипликатор). Для приведенных выше исходных данных были получены стандартные значения межосевых расстояний, графики которых в зависимости от передаточного числа представлены на рис. 6.

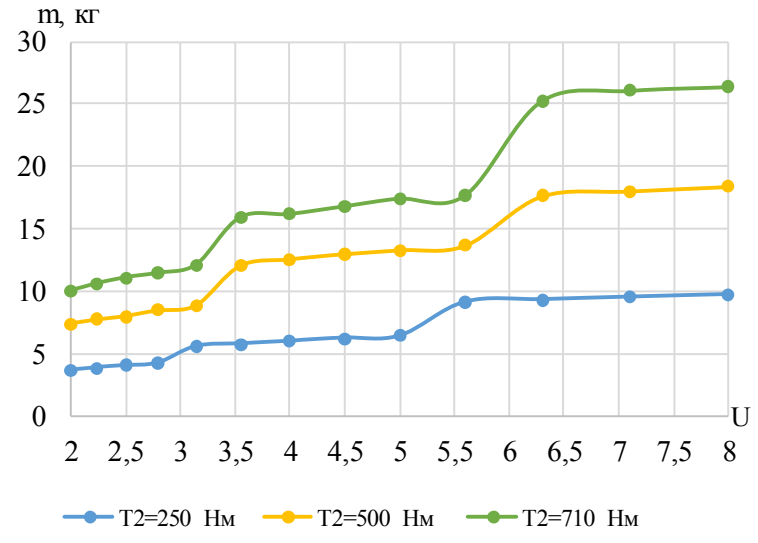

Рис.5. График зависимости массы зубчатого колеса от передаточного числа

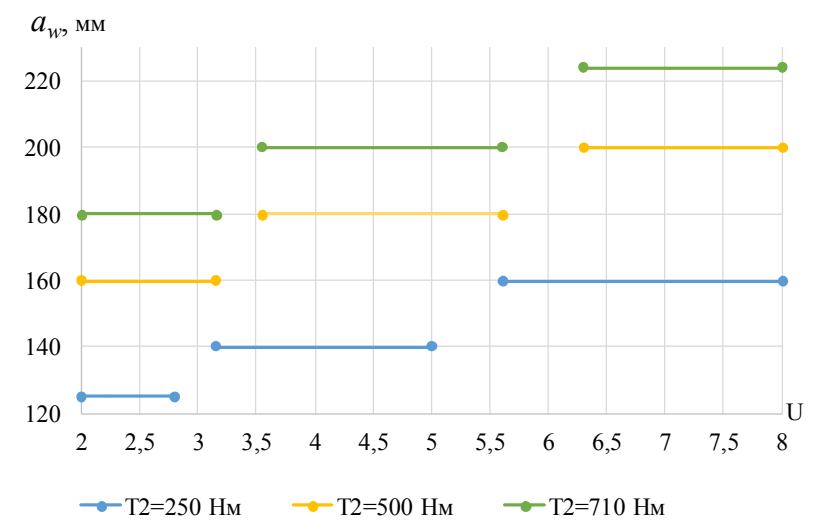

Рис.6. График зависимости межосевого расстояния зубчатой пары от передаточного числа

Таким образом, для получения выходных данных, представленных на рис. 5 и 6, расчет зубчатой пары и автоматическое перестроение 3D-модели зубчатого колеса автоматически производилось программой 39 раз.

С учетом того, что введение исходных данных в форму «Входные данные» (рис.4, а), выбор модуля во всплывающем диалоговом окне (рис. 3), автоматическое перестроение 3D-модели и вызов окна «Результаты

расчета» (рис. 4, б) происходит в среднем за 10 с, то время получения 39-ти трехмерных моделей зубчатых колес с выводом значений расчетных выходных параметров составило около 6,5 мин.

Ассоциативность двумерного чертежа с 3D-моделью в *Autodesk Inventor*, позволяет одновременно c перестроением 3D-модели получать рабочий 2D-чертеж [16] для каждого типоразмера зубчатого колеса.

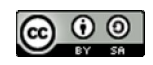

В качестве примера еще одного из возможных исследований приведем данные о влиянии материала зубчатой пары на передаточное число *U*, межосевое расстояние *aw*, диаметр вершин *da*, ширину *b* и массу *m* зубчатого колеса, полученные с помощью созданного программного продукта. Исследование проведено для номинального крутящего момента на зубчатом колесе  $T_2$ =710 Нм с модулем *m*=2,5 и допускаемыми контактными напряжениями материала  $[\sigma]_H$ =600; 700; 800 МПа, что соответствует значениям твердости стали 290; 345; 400 НВ [17].

В табл. 1 приведены результаты исследования для передаточных чисел: *U* = 2; 4 и 6,3.

Анализ данных, приведенных в табл. 1, показывает, что увеличение допускаемых контактных напряжений с 600 до 700 МПа приводит к уменьшению массы зубчатого колеса на 21…25%, межосевого расстояния на 20 мм, диаметра колеса и его ширины - на 11…12,5%. Увеличение допускаемых контактных напряжений с 600 до 800 МПа приводит к уменьшению массы зубчатого колеса на 40…46%, межосевого расстояния - на 35…40 мм, диаметра колеса и его ширины -

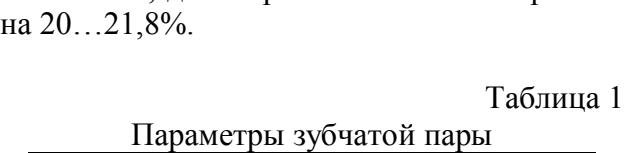

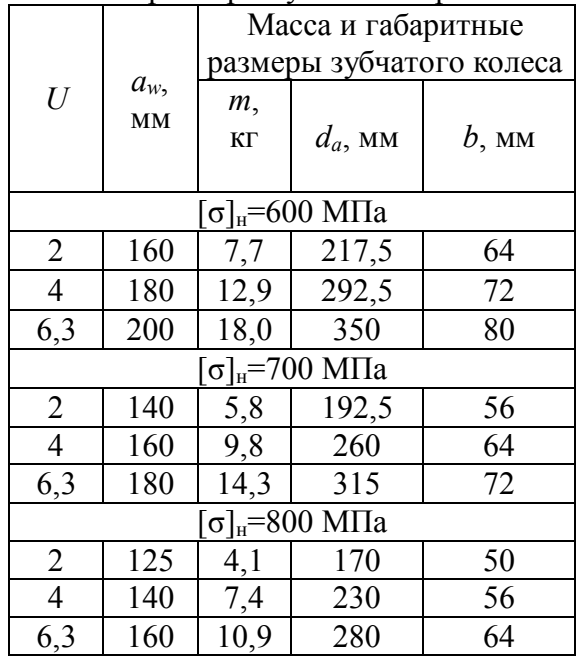

Получение подобных результатов с помощью созданного программного продукта существенно сокращает время на принятие решения по выбору материала проектируемого изделия уже на этапе получения исходных данных (технического задания).

# **5. Заключение**

В созданной с помощью *iLogi*c параметрической трехмерной модели изделия при изменении исходных данных происходит проведение расчетов изделия и перестроение его геометрии согласно результатам расчетов. Технология *iLogic* позволяет вывести на экран компьютера необходимые геометрические размеры, кинематические характеристики, а также массу, объем, площадь изделия и другие параметры, полученные в ходе расчета изделия.

Применение метода актуально на ранних этапах проектирования для анализа изменений геометрических параметров детали и ее физических свойств (массы, объем, площади поверхности) при различных комбинациях исходных данных, визуализации трехмерной модели и оперативного получения рабочих чертежей, ассоциативно связанных с 3Dмоделью. Параметризация деталей с помощью *iLogic* может использоваться также для создания типовых деталей и пополнения библиотеки стандартных изделий, отсутствующих в CAD-программе.

Создание интерфейса диалоговых окон ввода входных данных и вывода результатов позволяет создавать программные продукты, которыми в дальнейшим может пользоваться инженер, владеющий навыками работы в *Autodesk Inventor*, но не обладающий знанием *Visual Basic*.

Создание параметрических 3D-моделей с помощью *iLogic* позволяет проводить целый ряд оптимизационных и исследовательских задач в короткие сроки, исключив ошибки расчетов и ошибки переноса данных на 3Dмодель при перестроении ее геометрии, а также получать размеры и визуализацию изделия в целом и всех его деталей в отдельности при различных комбинациях исходных данных.

‡ ‡ ‡ ‡ ‡ ‡ ‡ ‡ ‡ ‡ ‡ ‡ ‡ ‡ ‡ ‡ ‡ ‡ ‡ ‡ ‡ ‡ ‡ ‡ ‡ ‡ ‡ ‡ ‡ ‡ ‡ ‡ ‡ ‡ ‡ ‡ ‡ ‡ ‡ ‡ ‡ ‡ ‡ ‡ ‡ ‡ ‡ ‡ ‡ ‡ ‡ ‡ ‡ ‡ ‡ ‡ ‡ ‡ ‡ ‡ ‡

## **Список литературы**

1. Randy H. Sh. Parametric Modeling with Autodesk Inventor 2018. SDC Publications. 2017.

2. Tickoo S. Autodesk Inventor Professional 2018 for Designers. CADCIM Technologies. 2017. 1370 p.

3. Петракова Е.А., Власов А.С., Федоров Д.Ю. Параметрическое моделирование твердотельных конструкций в Autodesk Inventor // Справочник. Инженерный журнал с приложением. 2017. № 2. C.35-42. DOI: https://doi.org/10.14489/ hb.2017.12.pp.035- 042

4. Петракова Е.А. Создание параметрической зубчатой пары в Autodesk Inventor с использованием внешних данных // Справочник. Инженерный журнал с приложением. 2017. №5. C.26-32. DOI: https://doi.org/ 10.14489/hb.2017.05.pp.026-032

5. Петракова Е.А., Суматохин В.А. Параметрическое моделирование деталей машин в Autodesk Inventor. М.: Московский Политех, 2018. 128 с.

6. Петракова Е.А., Суматохин В.А. Оптимизация инженерного труда при создании параметрических конструкций с интеграцией данных PTC Mathcad в Autodesk Inventor // Справочник. Инженерный журнал с приложением. 2019. №3. C. 27-34. DOI: https://doi.org/10.14489/ hb.2019.03.pp. 027-034

7. Альшакова Е.Л., Альшакова Е.А. Программная реализация параметрических компонентов САПР // Информатика и технологии. Инновационные технологии в промышленности и информатике: Сб. научн. тр. Междунар. научно-техн. конф. 2016. С. 218-221.

8. Лагерев И.А., Шатунова Е.А. Проектирование поворотных гидродвигателей для манипуляционных систем мобильных машин на основе многокритериальной оптимизации // Научно-технический вестник Брянского государственного университета. 2016. №4. С. 34-51.

DOI: https://doi.org/10.22281/2413-9920- 2016-02-04-34-51

9. Лагерев И.А. Предпроектная оптимизация манипуляционной системы с гидрав-

# **References**

1. Randy H. Sh. Parametric Modeling with Autodesk Inventor 2018. SDC Publications, 2017.

2. Tickoo S. Autodesk Inventor Professional 2018 for Designers. CADCIM Technologies, 2017. 1370 p.

3. Petrakova E.A., Vlasov A.S., Fedorov D.Yu. Parametric modeling of solid structures in Autodesk Inventor. *Spravochnik. Inzhenernyj zhurnal s prilozheniem,* 2017, No.1, pp. 35-42. DOI: https://doi.org/ 10.14489/hb.2017.12.pp.035-042 (In Russian)

4. Petrakova E.A. Creating a parametric gear pair in Autodesk Inventor using external data. *Spravochnik. Inzhenernyj zhurnal s prilozheniem*, 2017, No.5, pp. 26-32. DOI: https://doi.org/10.14489/hb.2017.05.pp.026- 032 (In Russian)

5. Petrakova Е.A., Sumatokhin V.A. *Parametricheskoe modelirovanie detaley mashin v Autodesk Inventor* [Parametric modeling of machine parts in Autodesk Inventor]. Moskow, Moskovskiy Politekh, 2018. 128 p. (In Russian)

6. Petrakova Е.A., Sumatokhin V.A. Optimization of engineering work in the creation of parametric structures with the integration of data PTC Mathcad in Autodesk Inventor. *Spravochnik. Inzhenernyj zhurnal s prilozheniem*, 2019, No.3, pp. 27-34. DOI: https://doi.org/10.14489/hb.2019.03.pp.027- 034 (In Russian)

7. Alshakova E.L., Alshakova E.A. Software implementation of parametric CAD components. *Informatika i tekhnologii. Innovacionnye tekhnologii v promyshlennosti i informatike. Sbornik nauchnyh trudov mezhdunarodnoj nauchno-tekhnicheskoj konferentsii,* 2016, pp. 218-221. (In Russian)

8. Lagerev I.A., Shatunova E.A. Design of rotary hydraulic motors for handling systems of mobile machines based on multi-criteria optimization. *Nauchno-tekhnicheskij vestnik Bryanskogo gosudarstvennogo universiteta,* 2016. No.4, pp. 34-51. DOI: https://doi.org/10.22281/2413-9920-2016-02- 04-34-51 (In Russian)

9. Lagerev I.A. Pre-design optimization of handling system with hydraulic drive of mobile

 $\omega$   $\omega$ 

‡ ‡ ‡ ‡ ‡ ‡ ‡ ‡ ‡ ‡ ‡ ‡ ‡ ‡ ‡ ‡ ‡ ‡ ‡ ‡ ‡ ‡ ‡ ‡ ‡ ‡ ‡ ‡ ‡ ‡ ‡ ‡ ‡ ‡ ‡ ‡ ‡ ‡ ‡ ‡ ‡ ‡ ‡ ‡ ‡ ‡ ‡ ‡ ‡ ‡ ‡ ‡ ‡ ‡ ‡ ‡ ‡ ‡ ‡ ‡ ‡

лическим приводом мобильной транспортно-технологической машины // Научнотехнический вестник Брянского государственного университета. 2017. №1. С. 26- 45. DOI: https://doi.org/10.22281/2413-9920- 2017-03-01-26-45

10. Большаков В.П., Бочков А.Л., Лячек Ю.Т. Твердотельное моделирование деталей в САD-системах: Au-toCAD, КОМ-ПАС-3D, SolidWorks, Inventor, Creo. СПб: Питер, 2015. 480 с.

11. Гулиа Н.В., Клоков В.Г., Юрков С.А. Детали машин. СПб: Лань, 2013. 416 с.

12. Петракова Е.А. Детали машин и основы конструирования. М.: МГИУ, 2012. 197 с.

13. Дунаев П.Ф., Леликов О.П. Конструирование узлов и деталей машин. М.: Высшая школа, 2000. 447 с.

14. Петракова Е.А., Суматохин В.А. Прогнозирование основных размеров одноступенчатых цилиндрических редукторов на ранних этапах проектирования // Научно-технический вестник Брянского государственного университета. 2019. № 3. С. 386-395.

DOI: https://doi.org/10.22281/2413-9920- 2019-05-03-386-395

15. Petrakova E.A., Parshina S.A., Tran D.V., Azizi M.-F. Analysis of the influence of the gear pair materials on the mass, dimensions and cost of a single stage cylindrical reducer for mass production // IOP Conference Series: Materials Science and Engineering International Workshop "Advanced Technologies in Material Science, Mechanical and Automation Engineering – MIP: Engineering – 2019". Krasnoyarsk Science and Technology City Hall of the Russian Union of Scientific and Engineering Associations. Bristol, United Kingdom, 2019. - p. 32046.

DOI: https://doi.org/10.1088/1757- 899X/537/3/032046

16. Альшакова Е.А. Автоматизация выполнения чертежей соединений в системе Autodesk Inventor // Фундаментальные проблемы радиоэлектронного приборостроения. 2017. Т. 17. № 5. С. 1220-1223.

17. Петракова Е.А., Ахмедов М.У., Молоканов М.А. О целесообразности выбора transport and technological machine. *Nauchnotekhnicheskij vestnik Bryanskogo gosudarstvennogo universiteta.* 2017, No.1, pp. 26-45. DOI: https://doi.org/10.22281/2413-9920- 2017-03-01-26-45 (In Russian)

10. Bolshakov V.P., Bochkov A.L., Lyachek Yu.T. *Tverdotelnoe modelirovanie detaley v SAD-sistemakh: AutoCAD, KOMPAS-3D, SolidWorks, Inventor, Creo.*  [Solid modeling of parts in CAD systems: AutoCAD, KOMPAS-3D, SolidWorks, Inventor, Creo]. Saint-Peterburg, Piter, 2015. 480 p. (In Russian)

11. Gulia N. V., Klokov V.G., Yurkov S.A. *Detali mashin* [Machine parts]. Saint-Petersburg, Lan, 2013. 416 p. (In Russian)

12. Petrakova E.A. *Detali mashin i osnovy konstruirovaniya* [Machine parts and basic engineering]. Moscow, MGIU, 2012. 197 p. (In Russian)

13. Dunaev P.F., Lelikov O.P. *Konstruirovanie uzlov i detaley mashin.* [Designing units and parts of machines]. Moscow, Vysshaya shkola, 2000. 447 p. (In Russian)

14. Petrakova Е.A., Sumatokhin V.A. Prediction of the main dimensions of single-stage cylindrical gearboxes at the early stages of design. *Nauchno-tekhnicheskij vestnik Bryanskogo gosudarstvennogo universiteta,* 2019, No.3, pp. 386-395. DOI: https://doi.org/10.22281/2413-9920-2019-05- 03-386-395 (In Russian)

15. Petrakova, E.A., Parshina, S.A., Tran, D.V., Azizi, M.-F. Analysis of the influence of the gear pair materials on the mass, dimensions and cost of a single stage cylindrical reducer for mass production. *IOP Conference Series: Materials Science and Engineering International Workshop "Advanced Technologies in Material Science, Mechanical and Automation Engineering – MIP: Engineering – 2019"*. Krasnoyarsk Science and Technology City Hall of the Russian Union of Scientific and Engineering Associations. Bristol, United Kingdom, 2019. p. 32046.

DOI: https://doi.org/10.1088/1757-899X/537/ 3/032046

16. Alshakova E.A. Automation of connection drawings in Autodesk Inventor system. *Fundamentalnye problemy radioelektronnogo* 

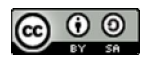

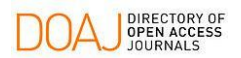

‡ ‡ ‡ ‡ ‡ ‡ ‡ ‡ ‡ ‡ ‡

высоколегированных сталей для зубчатых пар в закрытых передачах // Справочник. Инженерный журнал с приложением. 2018. №10. С.18-28. DOI: https://doi.org/10.14489/ hb.2018.10.pp.018-028

*priborostroeniya*, 2017, Vol.17, No.5, рp. 1220-1223. (In Russian)

17. Petrakova E.A., Ahmedov M.U., Molokanov M.A. About expediency of the choice of the high-alloyed steels for gear pairs in the closed transfers. *Spravochnik. Inzhenernyj zhurnal s prilozheniem,* 2018, No.10, pp.18 –28. DOI: https://doi.org/10.14489/hb.2018.10. pp.018-028 (In Russian)

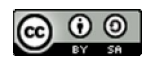